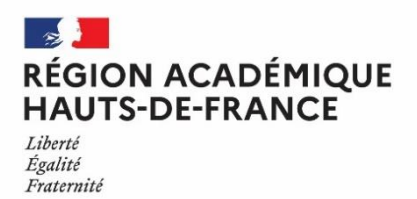

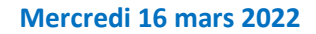

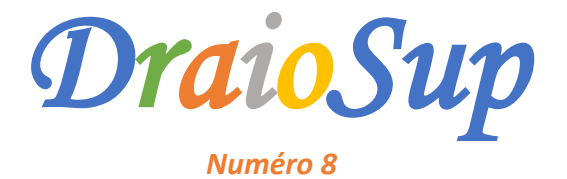

La phase d'inscription et de formulation des vœux a débuté le 20 janvier 2022. Les candidats ont jusqu'au 29 mars 2022 inclus pour formuler leurs vœux et jusqu'au 7 avril 2022 inclus pour finaliser leur dossier et confirmer les vœux.

# Le suivi par les équipes pédagogiques

## Les outils d'aide au pilotage

Ces dernières semaines laissées aux candidats pour s'inscrire et formuler leurs vœux de poursuite d'études seront l'occasion d'un nombre important de saisies sur la plateforme. Dans ce contexte, un outil de pilotage pour le suivi des vœux de vos élèves est mis à votre disposition ainsi qu'à celle de vos professeurs principaux et référents sur le site de gestion Parcoursup dans la rubrique « Elèves – Pilotage ».

Cet outil vous permet de suivre au plus près la situation de chacun de vos élèves, d'identifier les candidats ayant des besoins spécifiques et d'être alerté pour mettre en œuvre des actions en interne en lien avec les professeurs principaux ou référents et les psychologues de l'Éducation nationale. En cliquant sur ces indicateurs, des listes nominatives d'élèves sont disponibles et vous permettent de repérer entres autres les situations nécessitant un accompagnement. Toutes ces listes nominatives sont exportables sous forme d'un fichier Excel directement exploitable.

Un tableau « Suivi des vœux » est également disponible par classe, dans la rubrique « Elèves - Suivi des vœux - colonne Détails » et permet de visualiser les élèves ayant formulé des vœux, le nombre de vœux formulés mais également de voir sur quels types de formations (CPGE, BUT, BTS, Licences, etc).

Nous vous invitions à être particulièrement attentifs aux situations suivantes :

- Les élèves qui n'ont fait aucun vœu ou n'ont fait qu'un seul vœu,
- Les élèves de terminale générale qui n'ont fait que des vœux de licence en dehors de leur académie, de manière à les sensibiliser sur les enjeux de la sectorisation
- Les élèves de terminale générale qui n'ont fait que des vœux sélectifs
- Les élèves de terminale technologique qui n'ont pas formulé de vœux en BUT
- Les élèves de terminale professionnelle qui n'ont pas formulé de vœux en BTS

Pour rappel, la loi ORE du 8 mars 2018 prévoit la mise en application de taux minima permettant de favoriser l'orientation vers les filières courtes de l'enseignement supérieur des bacheliers de la voie technologique et professionnelle et qu'il est nécessaire de promouvoir cette information auprès des élèves concernés.

**Consulter la fiche « L'outil d'aide au pilotage [Parcoursup](https://eduscol.education.fr/document/5684/download?attachment) 2022 »**

## La Fiche Avenir

L'application Fiche Avenir est ouverte depuis le 3 mars 2022 pour la saisie des éléments des compétences transversales (par les professeurs principaux/référents) et la saisie du niveau de la classe.

Pour les établissements participant à la remontée des notes, les éditeurs certifiés pour la remontée des notes permettent, depuis Nouveauté cette année, la remontée des éléments concernant les moyennes, rangs, effectifs des élèves par matière et enseignant, permettant ainsi l'initialisation de la Fiche Avenir. Les enseignants peuvent donc saisir leurs appréciations directement dans leur logiciel de notes.

L'initialisation de la Fiche Avenir est possible depuis le 15 mars et nécessite dans tous les cas d'intégrer un dernier fichier de notes contenant **toutes les informations de vos élèves (S1 ou T1+T2)**.

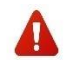

Pour rappel : Il est fortement déconseillé de faire des saisies manuelles de notes sur les bulletins dans Parcoursup : une saisie manuelle effectuée directement dans Parcoursup ne sera pas prise en compte dans les Fiches Avenir. Toute erreur doit donc être corrigée dans le logiciel de notes, et des imports (potentiellement successifs) dans Parcoursup seront réalisés jusqu'à obtenir un import complet et sans erreur.

Pour les établissements ne participant pas à la remontée des notes, la saisie complète des éléments de la Fiche avenir est à réaliser.

#### **Il est indispensable de suivre les étapes suivantes :**

- Si l'établissement procède à la remontée des notes, **chaque professeur vérifie les éléments pré-renseignés de la FA** de ses élèves (notes, rangs, effectifs, et appréciation dans leur discipline) et apporte le cas échéant les modifications nécessaires via le nouveau module **« Vérification des rangs par groupe »,** depuis la rubrique « Fiche Avenir – Saisie enseignant ». Cette vérification est également possible pour l'administrateur dans la rubrique « Fiche Avenir – Suivi - Vérification des rangs par groupe ».
- Si l'établissement ne procède pas à la remontée des notes, les enseignants saisissent les notes, rangs, effectifs et appréciations de leur discipline.
- Les professeurs principaux ou référents renseignent les éléments d'appréciations sur les compétences transversales pour chaque élève dont ils ont la responsabilité. Ces éléments sont renseignés **une seule fois** pour tous les vœux de chaque élève et se reportent automatiquement sur la FA qui se décline pour chacun des vœux formulés par l'élève.
- **L'avis CE sur la capacité à réussir** : les chefs d'établissement saisissent ensuite leurs avis et leur appréciation sur la FA de l'élève. La possibilité est donnée de reporter l'avis CE sur tous les vœux de l'élève ou de le moduler en fonction du type de vœux. || est possible de déléguer cette saisie aux professeurs principaux ou référents.

#### **La saisie et la vérification de ces éléments sont possibles jusqu'au 7 avril 2022.**

Des ressources sont mises à votre disposition depuis la rubrique « Information – Documentation – Fiche Avenir » : La fiche méthodologique « La saisie des éléments constitutifs de la Fiche Avenir » et **« La fiche Avenir dans la procédure [Parcoursup](https://gestion.parcoursup.fr/Gestion/documentation?ACTION=1&g_dg_cod=2782) »**

> **Consulter la vidéo expliquant les nouvelles [fonctionnalités](https://youtu.be/DMHakxW6q3s) de la Fiche Avenir Consulter les 2 enregistrements des séquences de formation Fiche Avenir : [Séance](https://filesender.renater.fr/?s=download&token=d2906e9a-9218-4ab6-9990-1ea6cca3d3a4) du 8 mars 2022 [Séance](https://filesender.renater.fr/?s=download&token=7ed0bd7f-4495-4c98-b430-5137687ea670) du 11 mars 2022**

## La Fiche Avenir pour les élèves de la voie professionnelle et l'expérimentation « Bac Pro/STS)

#### Pour les élèves concernés par l'expérimentation qui demandent un BTS ou un BTSA, le conseil de classe se prononce sur chaque **spécialité demandée.**

L'avis favorable exprimé par le conseil de classe sur l'orientation du candidat est pris en compte dans la Fiche Avenir, lorsque le chef d'établissement coche **« Très satisfaisant »** dans la rubrique **« Capacité à réussir ».** Aucune autre mention n'est alors nécessaire. Dans le cadre de l'expérimentation bac pro – BTS, la formulation de ces avis doit nécessairement **tenir compte de la cohérence entre les éléments du dossier de l'élève candidat sur Parcoursup et les exigences des spécialités de BTS**.

**La circulaire de région académique ainsi que les documents d'accompagnement** sont accessibles sur le lien suivant : **[https://eduline.ac](https://eduline.ac-lille.fr/nuxeo/site/depfile/ZjgxY2M3)[lille.fr/nuxeo/site/depfile/ZjgxY2M3](https://eduline.ac-lille.fr/nuxeo/site/depfile/ZjgxY2M3)**

#### La saisie des Fiches Avenir pour les élèves de la Classe Passerelle

Le dispositif des classes passerelles permet aux étudiants inscrits dans ces classes de bénéficier d'un parcours de consolidation des acquis visant à leur permettre de réussir leurs études supérieures en BTS. Dans le cadre de l'expérimentation, **les vœux en BTS de ces candidats font** l'obiet d'un avis du conseil de classe. Si cet avis est favorable, l'admission en BTS/A est prioritaire, sous réserve de places disponibles (article D. 612-31 du code de [l'éducation](https://www.legifrance.gouv.fr/codes/article_lc/LEGIARTI000041444664/) et article D 811-140 du code rural et de la pêche [maritime\)](https://www.legifrance.gouv.fr/codes/id/LEGIARTI000038316405/2019-03-25).

L'avis favorable n'est pas systématique, il est formulé par le chef d'établissement sur proposition de l'équipe pédagogique de la classe passerelle. Pour mettre en œuvre ce dispositif, l'étudiant en classe passerelle doit s'inscrire sur Parcoursup et faire des vœux pour des BTS/BTSA dans sa région académique pour être admis en BTS/ BTSA à l'issue de ce parcours.

**Les professeurs principaux** remplissent la partie réservée aux « Eléments d'appréciations ». Le chef d'établissement s'exprime sous 2 formes : l'appréciation écrite qui est obligatoire et l'avis sur la « capacité de l'élève à réussir ».

Dans la Fiche Avenir, une « capacité à réussir », évaluée par le chef d'établissement comme étant « Très satisfaisante », se traduit **automatiquement par un avis favorable pour l'admission en STS**. Cet avis favorable permet de mettre en œuvre la priorité à une admission en STS à l'issue de la classe passerelle.

# Accompagnement des candidats dans la formulation des vœux

**Consulter la vidéo « Parcoursup 2022 [: comment formuler et compléter son dossier](https://www.youtube.com/watch?v=B9Bhr9fV0OA&list=PLsu-90V5TnBc_d6IYPV8z1O9DpnTRk5rr&index=6) ? » Consulter la vidéo « Parcoursup 2022 [: comment les formations examinent vos candidatures](https://www.youtube.com/watch?v=a751ziZxjIY&list=PLsu-90V5TnBc_d6IYPV8z1O9DpnTRk5rr&index=13) ? »**

### Les éléments du dossier à compléter par le candidat

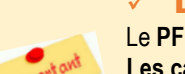

Le Projet de Formation Motivé (PFM)

Le **PFM** remplace la lettre de motivation et **doit être rédigé pour chaque vœu.**

**Les candidats ne doivent pas le signer pour garantir l'anonymat des dossiers.**

Il permet aux établissements d'apprécier la motivation du candidat en complément des autres informations du dossier. L'objectif est d'expliquer en quelques lignes, pourquoi le candidat a retenu une formation, quels sont ses atouts pour y réussir (qualités, compétences, intérêts, démarches effectuées comme des entretiens, des JPO, des recherches, parcours de cordée de la réussite, etc). Il dispose de **1 500 caractères** (certaines formations peuvent autoriser un PFM plus long comme les EFTS). **Le PMF doit être rédigé pour pouvoir confirmer le vœu avant le 7 avril.**

**Conseils :**

- Prendre connaissance des caractéristiques de la formation, en particulier **« Compétences et connaissances attendues », « Critères généraux d'examen des vœux » et « Perspective d'études ou d'insertion professionnelle »** afin de rédiger son PFM en cohérence avec ces éléments.
- **Échanger avec des étudiants ou des représentants des formations souhaitées**, notamment lors des semaines de l'orientation et des Journées Portes ouvertes. Valoriser ses démarches dans le PFM.
- **Fiche [professeur](https://eduscol.education.fr/document/5007/download?attachment) : Aider l'élève à rédiger son [argumentaire](https://eduscol.education.fr/document/5007/download?attachment) de motivation**
- **Fiche élève : Rédiger son projet de [formation](https://eduscol.education.fr/document/5013/download?attachment) motivé**
- **Vidéo : [Comment](https://www.parcoursup.fr/index.php?desc=videos#video-psup-pfm) rédiger son projet de formation [motivé](https://www.parcoursup.fr/index.php?desc=videos#video-psup-pfm) ?**

#### $\checkmark$  La rubrique « Mes activités et centres d'intérêt »

Cette rubrique permet de **valoriser les expériences personnelles et professionnelles**, ainsi que les compétences extrascolaires comme les stages, les séjours linguistiques, les actions de bénévolat, les séjours linguistiques, les pratiques sportives, leur participation à une des actions en faveur de l'ouverture sociale de l'enseignement supérieur comme **les Cordées de la réussite\***... Elle est facultative (et ne bloque pas la confirmation des vœux) mais valorise le dossier. Cette rubrique n'est saisie qu'une seule fois, dans le profil du candidat, **elle est commune à tous les vœux.**

- **Fiche [professeur](https://eduscol.education.fr/document/5006/download?attachment) : Aider l'élève à rédiger la rubrique Activité et centres [d'intérêt](https://eduscol.education.fr/document/5006/download?attachment)**
- **Fiche élève : Rédiger sa [rubrique](https://eduscol.education.fr/document/5010/download?attachment) Activité et centres [d'intérêt](https://eduscol.education.fr/document/5010/download?attachment)**

Nouveauté

**\*** Pour les élèves dont l'établissement a indiqué qu'ils ont participé à une Cordée de la réussite, une partie dédiée **« Cordées de la réussite »** est disponible dans la rubrique « Activités et centres d'intérêt ». **Les élèves peuvent choisir de transmettre l'information aux formations d'accueil,** en cliquant sur le bouton **« Transmettre aux formations d'accueil ».** Le candidat a jusqu'au 7 avril pour décider d'annuler ou confirmer la transmission.

# $\checkmark$  La rubrique « Préférence et autres projets »

Cette information est saisie dans l'onglet **« Mes vœux »,** une seule fois et sert à informer la Commission d'Accès à l'Enseignement Supérieur (CAES) du projet prioritaire du candidat, dans le cas où le candidat sollicite un accompagnement lors des résultats d'admission. **Ces informations sont confidentielles et ne sont pas transmises aux formations d'accueil**.

La rubrique « Préférence et autres projets » est composée de 2 parties :

- Une partie où le candidat doit exprimer en quelques phrases ses préférences en termes de **spécialité de formation ou domaine de formation**.
- Une seconde où le candidat doit indiquer qu'il a formulé ou envisage de formuler des vœux, ou des projets professionnels/personnels hors Parcoursup.

**Cette rubrique doit être obligatoirement renseignée pour pouvoir confirmer les vœux.**

#### $\checkmark$  La fiche de suivi d'un projet de poursuite d'études

Cette **fiche de suivi d'un projet de poursuite d'études** s'adresse à tous les candidats, qui ne sont ni en terminale, ni en classe passerelle, pour leur permettre de valoriser leurs parcours et les démarches effectuées pour leur poursuite d'études. **Cette fiche n'est pas obligatoire pour formuler et confirmer les vœux,** mais constitue un plus pour valoriser la candidature.

Elle est associée à chaque vœu formulé par spécialité (une seule fiche peut être renseignée pour la même spécialité, quel que soit l'établissement demandé).

#### $\checkmark$  Les fiches de liaison

Le candidat en **situation de handicap ou présentant un trouble invalidant de la santé** peut, s'il le souhaite, renseigner une fiche de liaison pour préciser les accompagnements dont il a bénéficié pendant son parcours. Cette fiche n'est pas obligatoire et n'est pas transmise aux formations pour l'examen du dossier. Elle a pour objectif de faciliter l'accueil et l'accompagnement à la rentrée. Elle est transmise à la CRAES. en cas de saisine de réexamen des vœux du candidat.

#### **Infographie sur les modalités [d'accompagnement](https://eduscol.education.fr/document/5001/download?attachment)**

Des dispositions spécifiques ont été introduites dans la loi du 8 mars relative à l'ORE, pour garantir l'accès **des futurs étudiants en situation de handicap** aux formations de l'enseignement supérieur.

Pour chaque formation inscrite sur Parcoursup, **un référent handicap** est chargé de répondre aux questions sur les aménagements possibles. Une **fiche de liaison** (non obligatoire) permet de préciser les modalités d'accompagnement ou les aménagements mis en place durant le parcours, mais également ceux nécessaires pour la poursuite d'études.

*« Parcoursup : Quels dispositifs pour [accompagner](https://www.onisep.fr/Tchats/Revivez/Parcoursup-Quels-dispositifs-pour-accompagner-les-candidats-en-situation-de-handicap-Revivez-le-tchat) les candidats en situation de handicap ? »*

L'association **« Droit au savoir »** et l'équipe Parcoursup exposent les différents dispositifs existants pour l'accompagnement, les démarches à suivre pour une meilleure prise en compte de la situation de handicap.

#### Les questionnaires d'auto-évaluation « Droit » et « Mention Sciences »

Si les candidats formulent des vœux pour des licences de droit ou de sciences, ils doivent répondre à un **questionnaire d'auto-évaluation** (le lien est accessible depuis Parcoursup pour chaque formation concernée) et joindre dans leur dossier Parcoursup l'attestation qui sera fournie. Le résultat de l'auto-évaluation ne sera pas connu des formations.

En cas de difficulté à recevoir ou déposer l'attestation dans le dossier Parcoursup pour confirmer le vœu, le candidat doit envoyer un message à Contact web@onisep.fr en indiquant le numéro Parcoursup ou INE avec lequel il a effectué le questionnaire et en précisant « Droit » ou « Sciences ». L'attestation de passation du questionnaire d'auto-évaluation est obligatoire pour confirmer un vœu dans les *mentions de droit ou de sciences.*

**[Questionnaires](https://www.terminales2021-2022.fr/Sites-annexes/Terminales-2021-2022/J-explore-les-possibles/Questionnaires-d-auto-evaluation-concernant-la-mention-droit-et-les-mentions-de-sciences?id=951483) d'auto-évaluation**

# Bourses, aides financières et logement

#### Bourses et/ou demande de logement dans l'enseignement supérieur

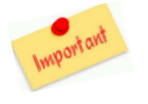

**Les élèves peuvent dès à présent et jusqu'au 15 mai 2022**, effectuer une demande de bourse et/ou de logement sur le site [www.messervices.etudiant.gouv.fr](http://www.messervices.etudiant.gouv.fr/) et renseigner leur Dossier Social Étudiant (DSE). Les candidats ont la possibilité de simuler leur droit à la bourse en utilisant le simulateur accessible sur le site : <https://simulateur.lescrous.fr/>

**Un diaporama [synthétique](https://eduscol.education.fr/document/33383/download?attachment) « Etudiants, une bourse, un logement »** est disponible sur le site [d'Eduscol](https://eduscol.education.fr/2236/parcoursup-l-orientation-du-lycee-vers-l-enseignement-superieur) et permet de présenter aux élèves et à leur famille les modalités et le calendrier pour faire leur DSE.

Cas particulier : Pour les candidats qui souhaitent poursuivre une formation sociale, paramédicale ou sanitaire, les Conseils régionaux peuvent proposer des bourses spécifiques. Consulter la carte des aides [régionales](https://www.etudiant.gouv.fr/pid37652/aides-regionales.html) pour obtenir plus d'informations et effectuer une demande.

#### Aide à la mobilité Parcoursup

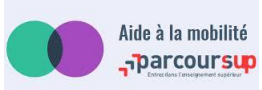

**Possibilité d'une aide à la mobilité** de 500 euros pour les futurs étudiants qui bénéficient d'une bourse de lycée et qui souhaitent s'inscrire, via Parcoursup, dans une formation située hors de leur académie de résidence. **Elle peut être demandée à partir du mois de juillet** en se connectant sur [Messervices.etudiant.gouv.fr.](https://www.messervices.etudiant.gouv.fr/envole/)

- **Les conditions** : **bénéficier d'une bourse de lycée 2021-2022**, être inscrit sur Parcoursup et avoir confirmé un vœu en dehors de son académie de résidence **et** avoir accepté définitivement une proposition d'admission sur un vœu hors de son académie de résidence lors de la procédure Parcoursup. Pas de restriction liée à la formation suivie. Les candidats éligibles sont informés dans Parcoursup par la présence de l'encart **« Infos Aide à la mobilité »** en face du vœu correspondant à une formation en dehors de leur académie de résidence.
- Attention : Cette aide ne concerne pas les personnes déjà étudiantes et en réorientation via Parcoursup, ni les lycéens qui ne perçoivent pas de bourse de lycée cette année (même s'ils deviennent boursiers de l'enseignement supérieur).
- Pour plus d'informations concernant ce dispositif, consultez le site [amp.etudiant.fr](https://amp.etudiant.gouv.fr/)